# STEP BY STEP GUIDE TO IMPLEMENTING SECURITY MEASURES FOR ZOOM

- 1) Under Settings go to View More Settings
  - a. Your internet browser will popup and bring you to the settings page

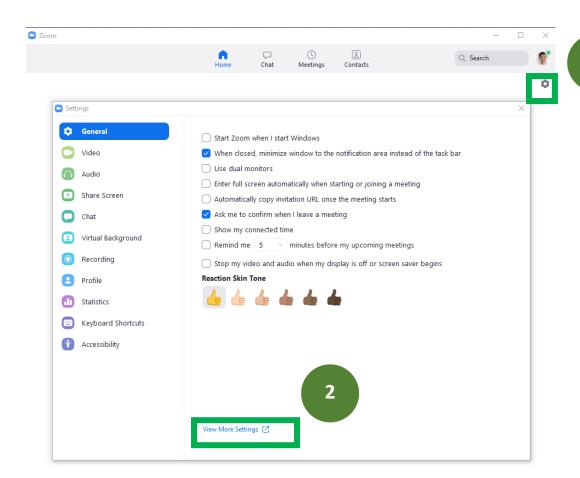

**b.** Check that you are Under **Settings** > **Meeting** 

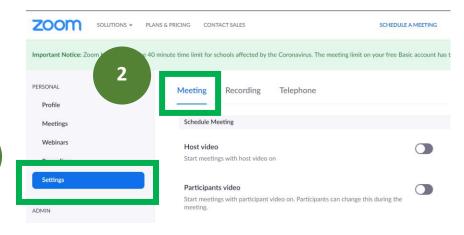

1

## **c.** Scroll down to Enable and Disable the following: Host video Start meetings with host video on Participants video Start meetings with participant video on. Participants can change this during the meeting. Join before host Allow participants to join the meeting before the host arrives Use Personal Meeting ID (PMI) when scheduling a meeting You can visit Personal Meeting Room to change your Personal Meeting settings. Use Personal Meeting ID (PMI) when starting an instant meeting Mute participants upon entry Automatically mute all participants when they join the meeting. The host controls whether participants can unmute themselves. (v.) Require Encryption for 3rd Party Endpoints (H323/SIP) Zoom requires encryption for all data between the Zoom cloud, Zoom client, and Zoom Room. Require encryption for 3rd party endpoints (H323/SIP). Chat Allow meeting participants to send a message visible to all participants File transfer Hosts and participants can send files through the in-meeting chat. [v.]

| Screen sharing Allow host and participants to share their screen or content during meetings       |  |
|---------------------------------------------------------------------------------------------------|--|
| Who can share?                                                                                    |  |
| Host Only     All Participants                                                                    |  |
| Who can start sharing when someone else is sharing?                                               |  |
| O Host Only All Participants                                                                      |  |
| Disable desktop/screen share for users                                                            |  |
| Disable desktop or screen share in a meeting and only allow sharing of selected applications. (7) |  |
| Annotation                                                                                        |  |
| Allow participants to use annotation tools to add information to shared screens   V               |  |
| Whiteboard                                                                                        |  |
| Allow participants to share whiteboard during a meeting v.                                        |  |
| Remote control                                                                                    |  |
| During screen sharing, the person who is sharing can allow others to control the shared content   |  |
|                                                                                                   |  |
| Allow removed participants to rejoin                                                              |  |
| Allows previously removed meeting participants and webinar panelists to rejoin  ©                 |  |
| Allow participants to rename themselves                                                           |  |
| Allow meeting participants and webinar panelists to rename themselves. $\[ \overline{v} \]$       |  |
| Remote support                                                                                    |  |
| Allow meeting host to provide 1:1 remote support to another participant                           |  |

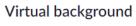

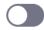

Allow users to replace their background with any selected image. Choose or upload an image in the Zoom Desktop application settings.

### Waiting room

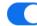

Attendees cannot join a meeting until a host admits them individually from the waiting room. If Waiting room is enabled, the option for attendees to join the meeting before the host arrives is automatically disabled.  $\nabla$ 

#### d. Scroll up and go to Settings > Recording

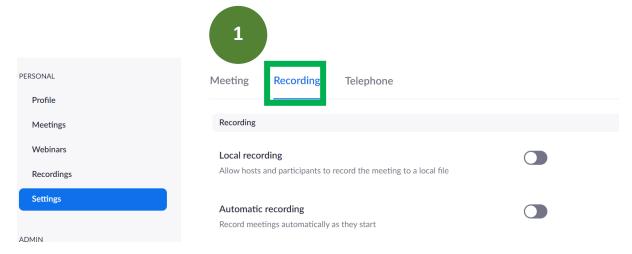

#### e. Scroll down to Enable and Disable the following:

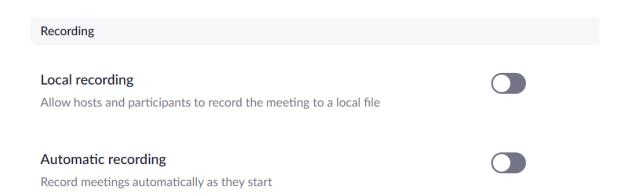

#### 2) BEFORE THE START OF YOUR LESSON

- a. In your Meeting Room, click on the Security Icon (available on version 4.6.10)
- b. Check that the following are checked/ unchecked

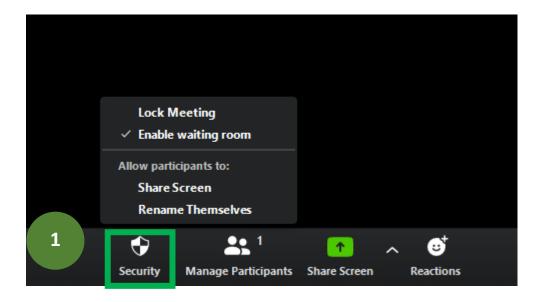